## **Liebe De Immen Mitglieder**

Dieser Teil unserer Website ist ein interner Bereich, der Vorstand arbeitet hier, ggf. wird es auch für Projektgruppen, Regionalleitungen und für den Ausbildungsverbund geöffnet werden. Um hier zuarbeiten braucht die beteiligte Person einen Zugang. Nur mit dieser Berechtigung hat man die Chance hier zuarbeiten und zu lesen. Möglich, dass auch Grafiken nicht angezeigt werden, weil man da zugriff auf die Datenbank haben muss. Die Software, die wir hier nutzen, nennt sich Doku Wiki das ist ein Open-Source-Projekt und dient uns als online Notiz- und Dokumentationstool. Vergleichbar wie ein Notizbuch mit vielen Lesezeichen - weil ich hier eben alles verknüpfen kann und immer über eine Suchoption leicht finden kann.

## **Wie geht das nun?**

## **Starthilfe**

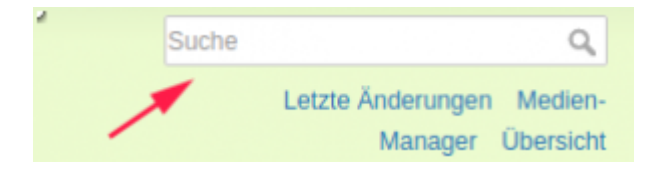

Nutze, **die Suchfunktion siehe oben im Menü↑** oder nutze die **[Übersicht](https://vorstand.de-immen.de/doku.php?id=start&do=index)** um nach Themen zu suchen. Vielleicht gibt es dieses Thema noch nicht, dann kann man es Anlegen. Mit Verlinkungen untereinander verknüpfen wir den Inhalt im Laufe der Zeit. So bekommen wir eine Art "Bibliothek" ein **WiKi**. Hier kann man immer alles verbessern, ändern und anpassen - bis es einen Perfekten Artikel hat. **Lege dem Artikel eine Kategorie fest,** um es zuzuordnen, darüber lassen sich Verbindungen zu den Artikeln schaffen. Werde einfach aktiv, **trau dich**. Nix ist falsch, wir arbeiten zusammen **im Team.** Die erste Zeile im neuen Fenster ist gleich die Überschrift und der Name des Dokuments. Mache dich nicht verrückt mit: "ich kann das nicht!". Einen Text lesen, bearbeiten ist genauso einfach wie im Schreibprogramm. Die genauen Feinheiten kommen später völlig von alleine. **Sei mutig**

**probiere dich aus!** DU kannst ja schon mal beginnen, meinen Fheler hier zu verbessern!

Diese Symbole < wrap > oder  $**$  || //  $\{$  == zwischen den Worten sind [[wiki:syntax|SYNTAX]] befehle, diese Bedeutung findest du weiter unten im gelben Fenster - bitte Ignoriere Sie einfach beim Bearbeiten

**Wozu ein wiki?** Sammlung persönlicher Notizen, von überall smooth + smart

Einfach **um gute Tools** zusammen zubringen! In jeder **Lage** von überall.

Wir haben hier einen Raum geschaffen, wo wir uns intern und unter uns mit dem **[Thema Bienen](https://vorstand.de-immen.de/doku.php?id=bienen:aktuellethemen)** und **unserer De Immen Bewegung** auseinandersetzen können. **Unser Tool** für den Verein, für Mitglieder und **[Vorstand](https://vorstand.de-immen.de/doku.php?id=mitglieder:vorstandsteam:mitglieder_des_vorstandes) Projekte** und **Aktionen erarbeiten**, **Forum** und diverses: Nutze diese Möglichkeiten, **werde kreativ** - die Sachwarmintelligenz dieser Software bietet uns die Möglichkeit, **zusammen** Themen zu er**arbeiten**:

hier ein [link zur neuen Seite anlegen](https://vorstand.de-immen.de/doku.php?id=wiki:start)

Es ist sehr einfach, die Inhalte hier im Wiki zu bearbeiten.

- Klicken Sie auf den Reiter "Bearbeiten."
- Bearbeiten Sie den Text.
- Klicken Sie auf "Seite speichern".

## **So einfach ist das! Bearbeiten von Regeln, Konventionen und Formatierungen**

Die erste Regel der Bearbeitung in einem Wiki lautet, **mutig zu sein.** Tauchen Sie ein und nehmen Sie Änderungen vor. Andere Menschen **können Fheler später korrigieren,** haben Sie also Vertrauen und wagen Sie einen Versuch! Es können alle Arten von Bearbeitungs-Konventionen, Regeln und Philosophie für die Bearbeitung von Wiki-Seiten vorhanden sein, aber *die Regel mutig zu sein* beeinflusst diese! [Ich habe hier ein kleines Video](https://www.youtube.com/watch?v=EJKRg9VP1MA)

Eine Bearbeitung kann ganze Absätze oder neue Seiten an Informationen beitragen. Es kann aber auch **einfach nur die Beseitigung eines Tipp- oder Rechtschreibfehler sein.** In der Regel sollte versucht werden, den hinzugefügten oder den bearbeiteten Text so **klar und prägnant wie möglich zu formulieren.** Am wichtigsten ist es, sicherzustellen, dass Sie es immer mit dem Ziel machen, etwas **am Inhalt des Wikis zu verbessern.** [Für die "Ordnung"](https://www.youtube.com/watch?v=D5Ci1PGVShg)

**[Hier kann](https://vorstand.de-immen.de/doku.php?id=playground:playground)** man sich austoben und ausprobieren oder **[hier](https://vorstand.de-immen.de/doku.php?id=playground:sandkiste)**. Wenn Sie irgendeine **Art der Formatierung** z.B. neue Überschriften oder Fettdruck des Textes verwenden müssen, tun Sie dies mit der **[Wiki-Syntax](https://vorstand.de-immen.de/doku.php?id=wiki:syntax)** oder benutzen Sie die **Schaltflächen in der Werkzeugleiste** oben.

From: <https://vorstand.de-immen.de/>- **WiKi**

Permanent link: **<https://vorstand.de-immen.de/doku.php?id=start&rev=1700779609>**

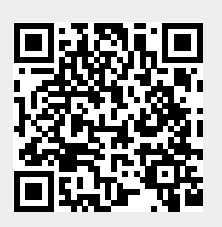

Last update: **2023/11/23 23:46**